# 用户手册

SGDM-003

1 / 13

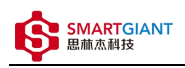

#### 版本历史

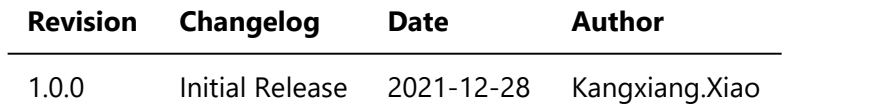

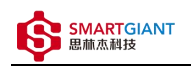

- ◆ 一、仪器概览
- 二、软件
	- 软件环境搭建
	- 软件命令说明
- 三、 测量  $\bullet$ 
	- DC电压
	- AC电压
	- DC电流
	- 电阻
	- 二极管
- ⼀、仪器概览

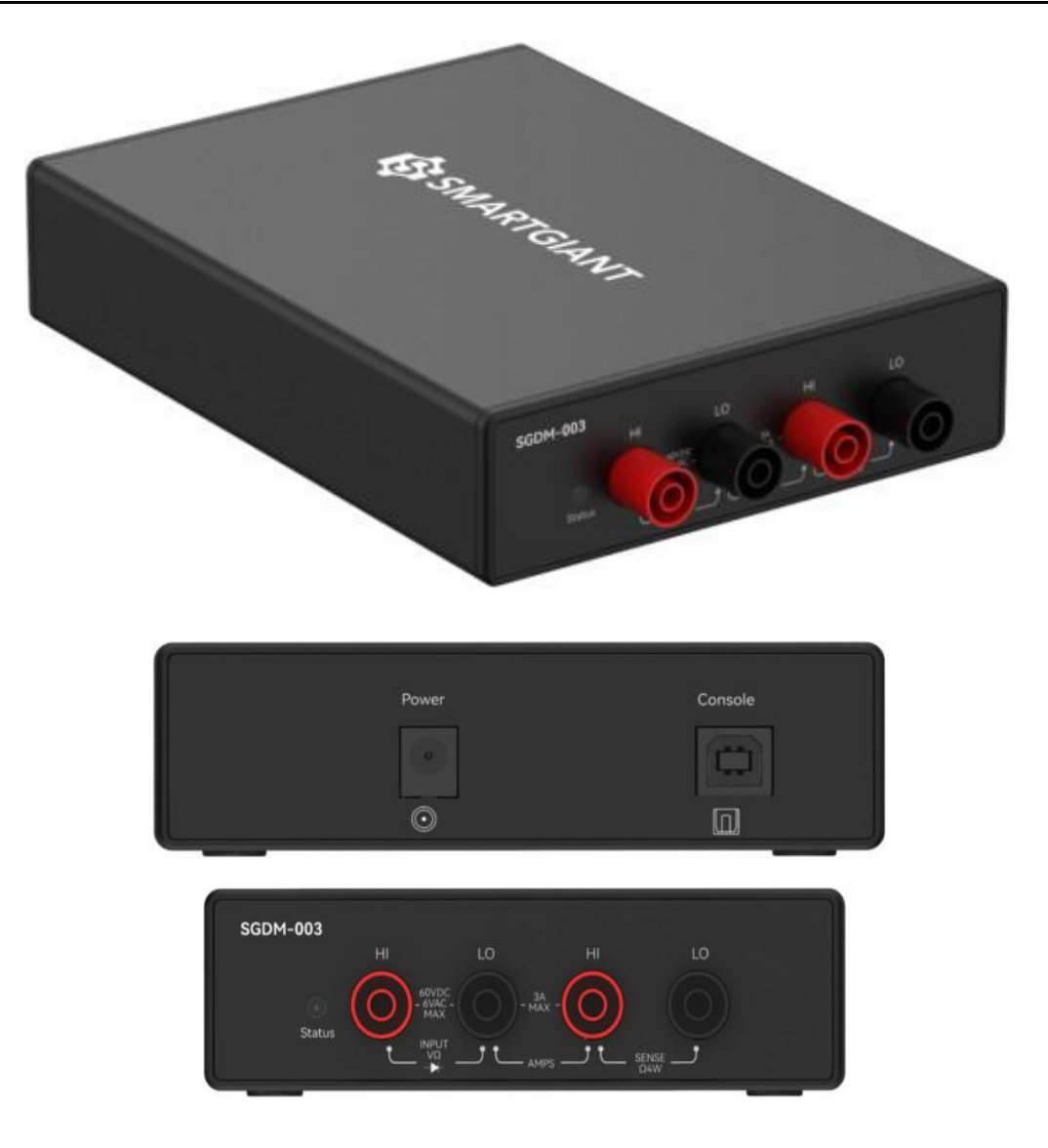

图1-1 仪器览图

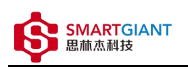

#### **量程与端口映射表**

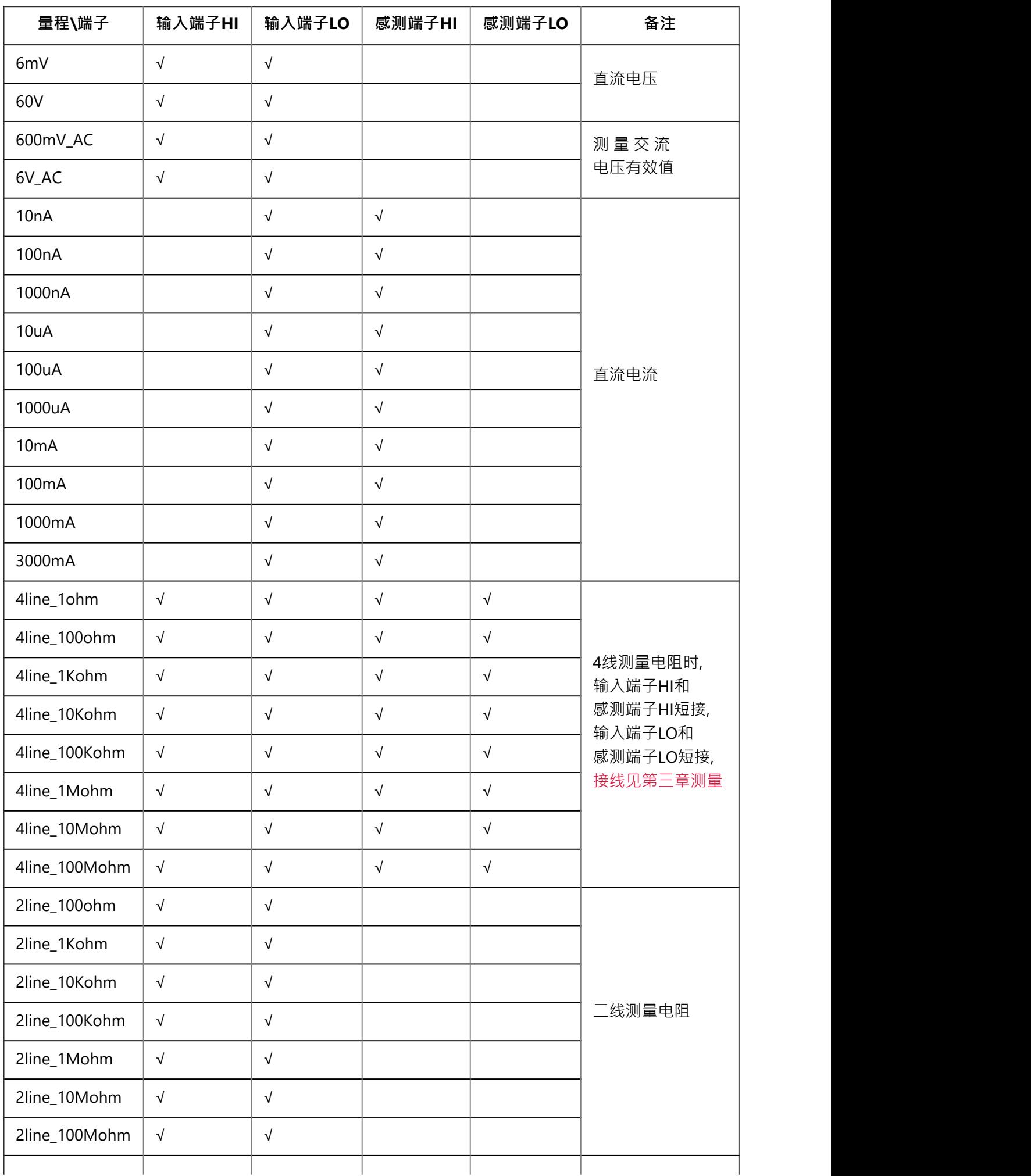

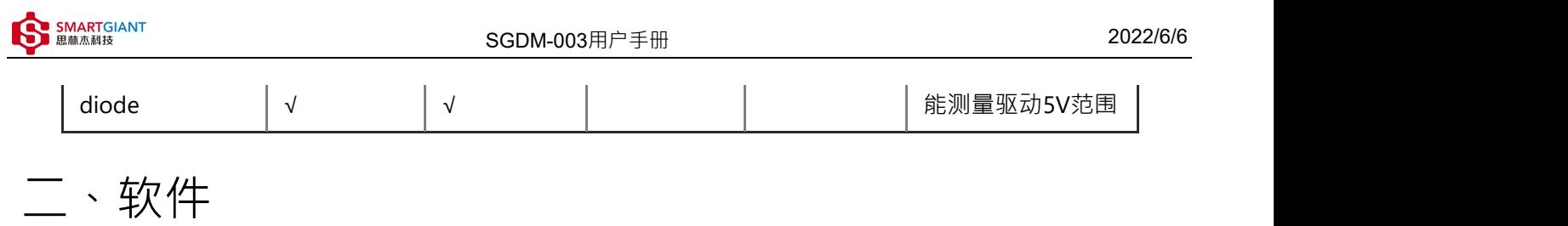

#### 软件环境搭建

本文档选用友善串口调试助手工具, 如图2-1 串口配置界面, 波特率为115200, 数据位为8, 停止位为1, 检验位 为None, 流控为None, 端口号由RS232端口连接PC机串口端口号确定, 如图2-2 PC机串口端口号.

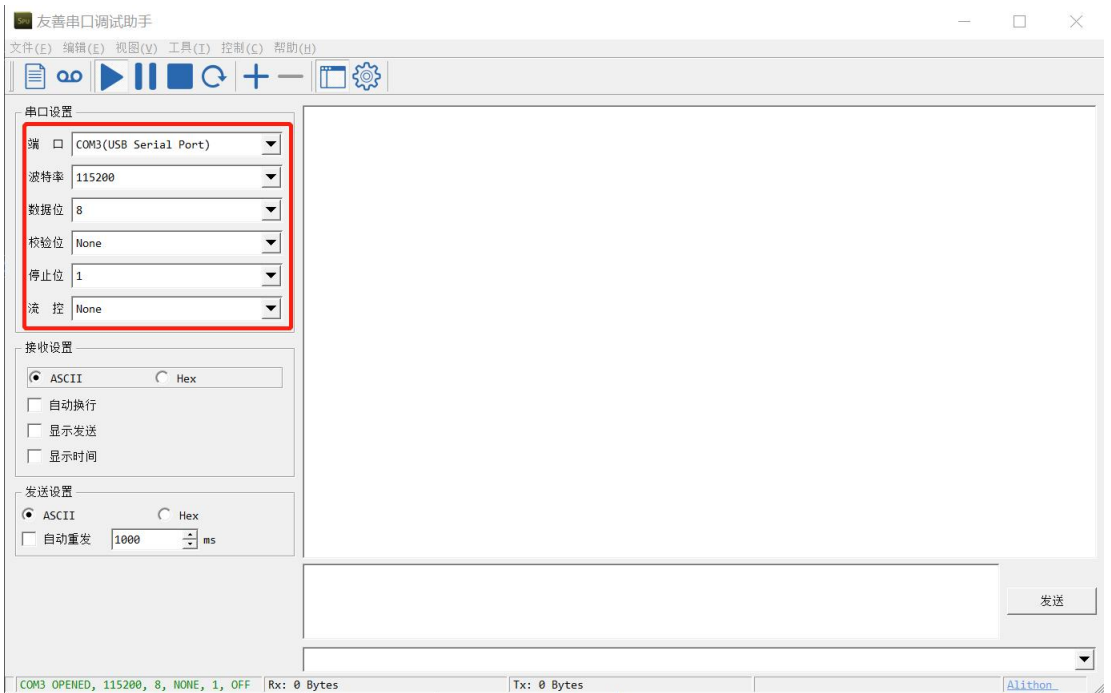

图2-1 串口配置界面

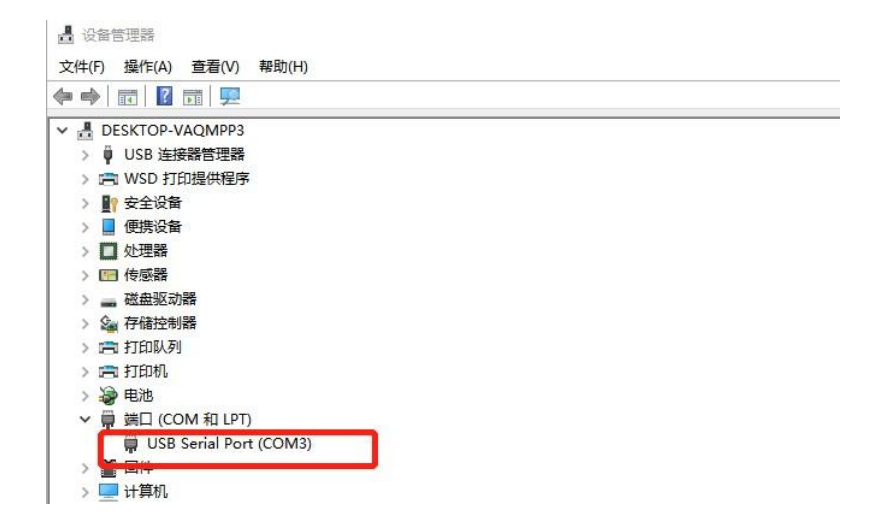

图2-2 PC机串口端口号

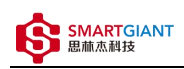

#### **命令格式**:

串口发送命令格式: [ID]命令({参数...})\n. 其中[ID]可选

参数格式: 参数1,...,参数n

正确返回结果格式: [ID]ACK(xxx;DONE;时间戳)

错误返回结果格式: [ID]ACK(errror information;ERROR;时间戳)

时间戳格式: 发送命令时间秒,发送命令时间毫秒,返回结果时间秒,返回结果时间毫秒;时间差毫秒 详细函数API列表⻅《SGDM-003\_API\_List\_V1.0.0.pdf》

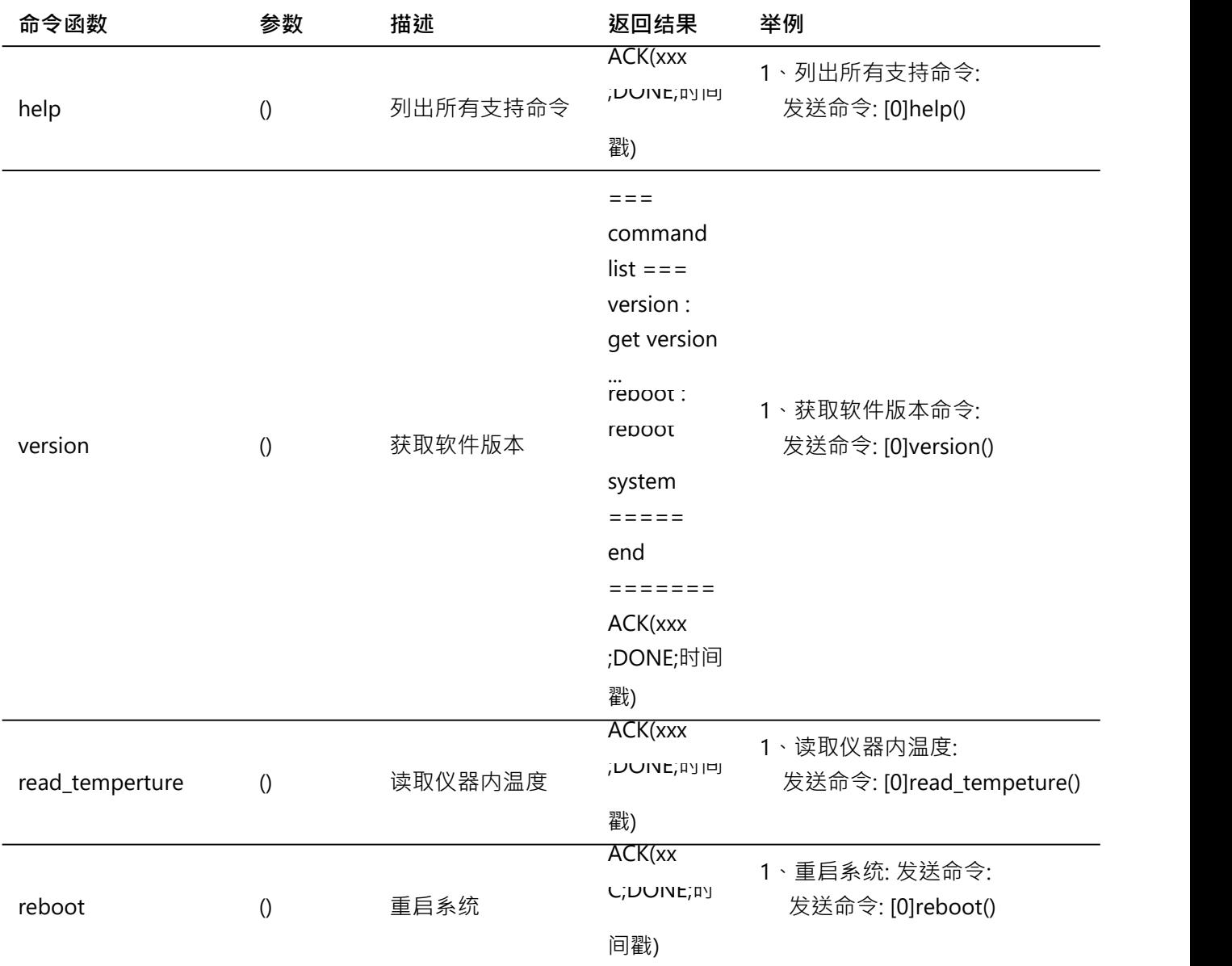

**SMARTGIANT** 

SGDM-003用户手册 2022/6/6

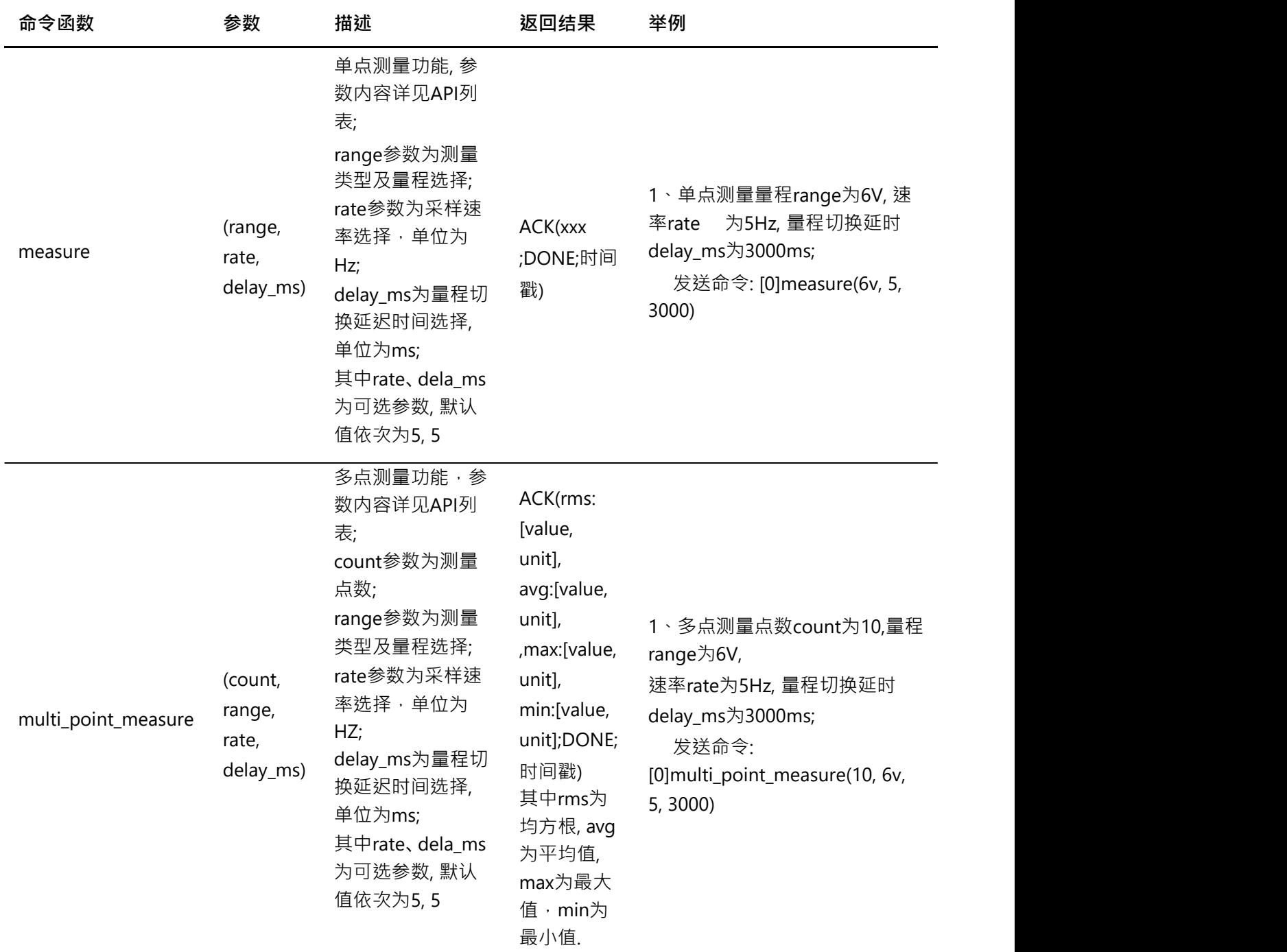

备注: 1、测量量程为交流电压时: delay\_ms > = 200 \* (1/fac)\*1000 · 其中fac为被测交流电压的频率,fac范围为 (20Hz~300KHz)

2、量程切换延时delay\_ms会影响测量精度,建议delay\_ms设置在2000ms以上

3、使用命令: [ID]命令函数(?), 可查看函数形参说明, 举例: [0]measure(?)

三、 测量

## DC电压

步骤1: 配置测试引线

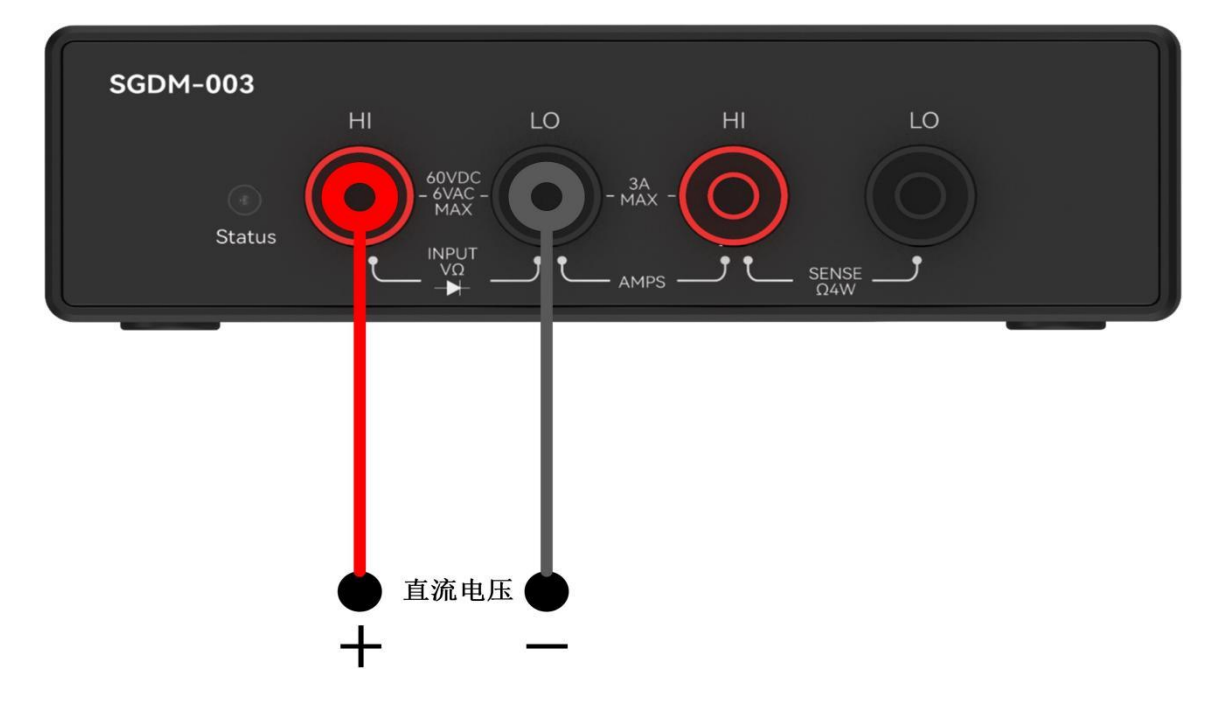

步骤2: 使用6V量程测量5V直流电压(measure, multi\_point\_measure函数都可以测量,前者用于单点测量,后者用于 多点测量)

```
输入命令: [0]measure(6V, 5, 3000)
返回结果: [0]ACK(4.99889V;DONE;36;272;39;475;3203)
```

```
输入命令: [0]multi_point_measure(5, 6V, 125000, 3000)
返回结果: [0]ACK(rms:4.99834V, avg:4.99834V, max:4.99842V,
min:4.99827V;DONE;2469;98;2472;112;3014)
```
## AC电压

步骤1: 配置测试引线

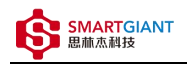

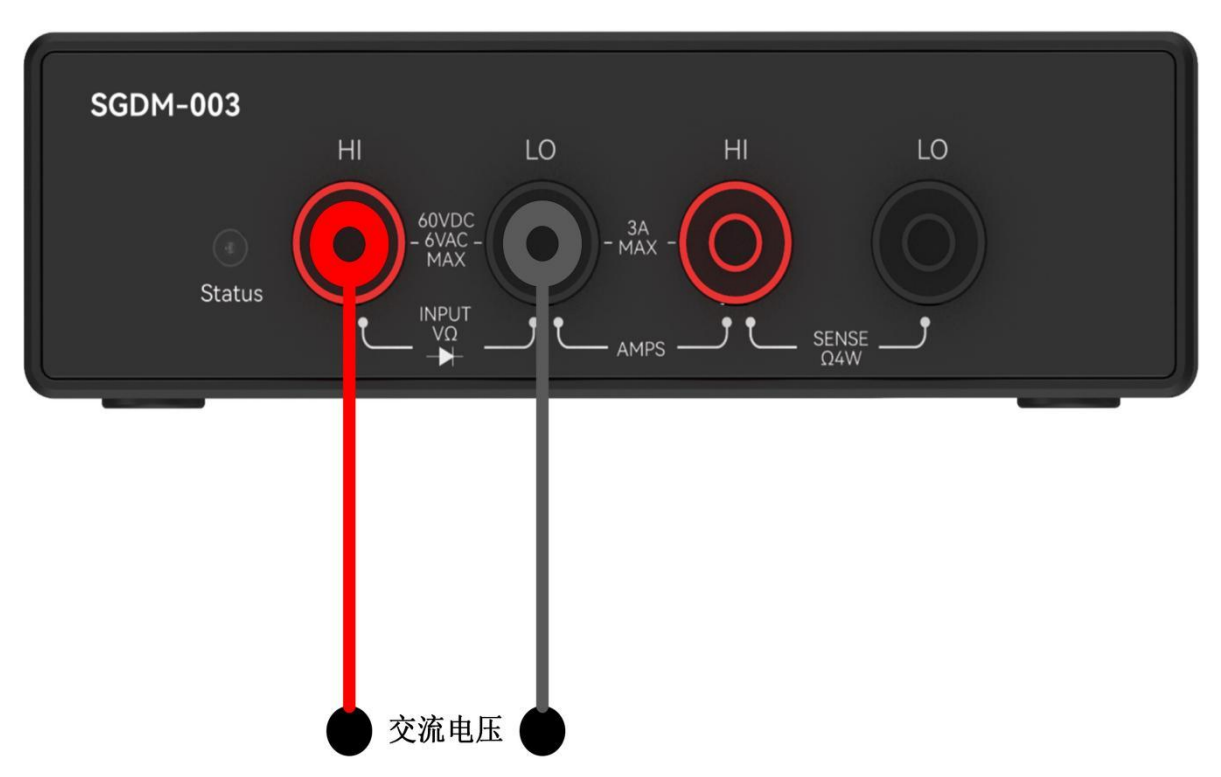

步骤2: 使用6V AC量程测量交流电压5V电压, 输入频率fac=1000Hz

```
输入命令: [0]measure(6V_AC, 5, 200)
返回结果: [0]ACK(3.53098V;DONE;2898;702;2899;104;402)
```

```
输入命令: [0]multi_point_measure(5, 6V_AC, 5, 200)
返回结果: [0]ACK(rms:3.53325V, avg:3.53325V, max:3.53329V,
min:3.53323V;DONE;3047;252;3049;467;2215)
```
## DC电流

步骤1: 配置测试引线

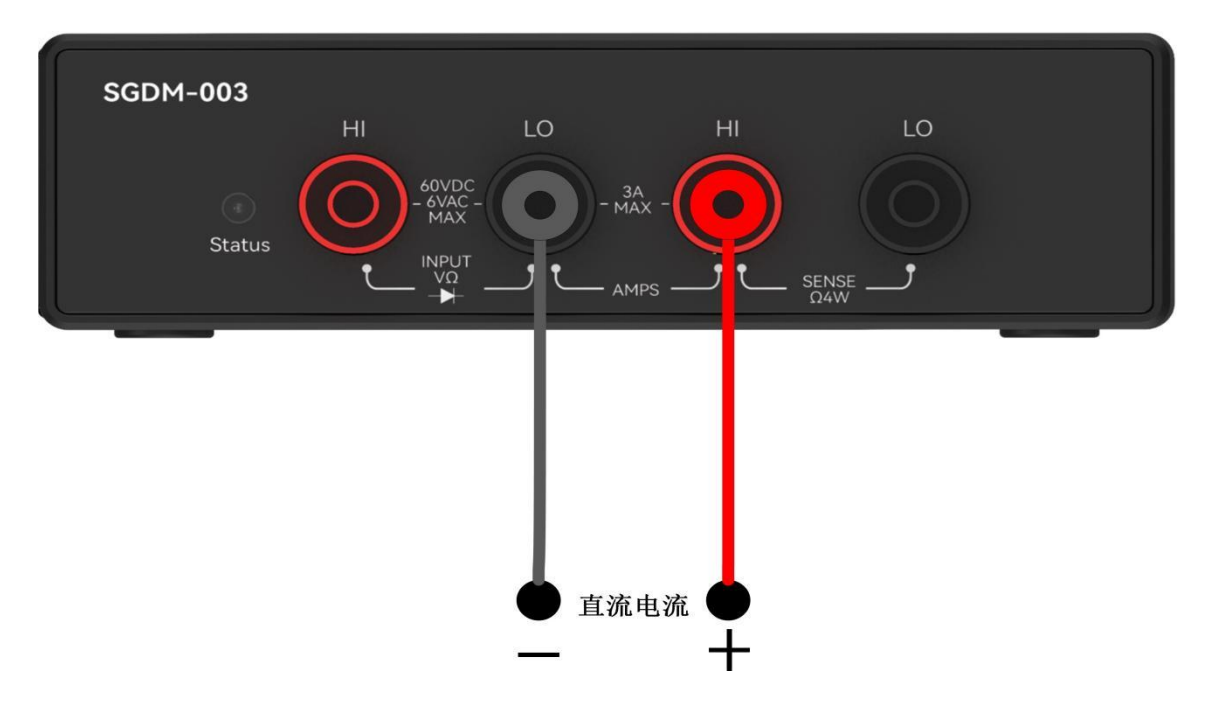

#### 步骤2: 使用1000mA量程测量100mA直流电流

```
输入命令: [0]measure(1000mA, 125000, 5)
返回结果: [0]ACK(rms:100.05307mA, avg:100.05307mA, max:100.05374mA,
min:100.05211mA;DONE;4551;784;4556;798;5014)
```

```
输入命令: [0]multi_point_measure(5, 1000mA, 125000, 5)
返回结果: [0]ACK(rms:100.05307mA, avg:100.05307mA, max:100.05374mA,
min:100.05211mA;DONE;4551;784;4556;798;5014)
```
### もんない しょうしょう しんしゃ しんしゃ しんしゃ しんしゃ しんしゃ しんしゃ

步骤1: 4线电阻配置测试引线

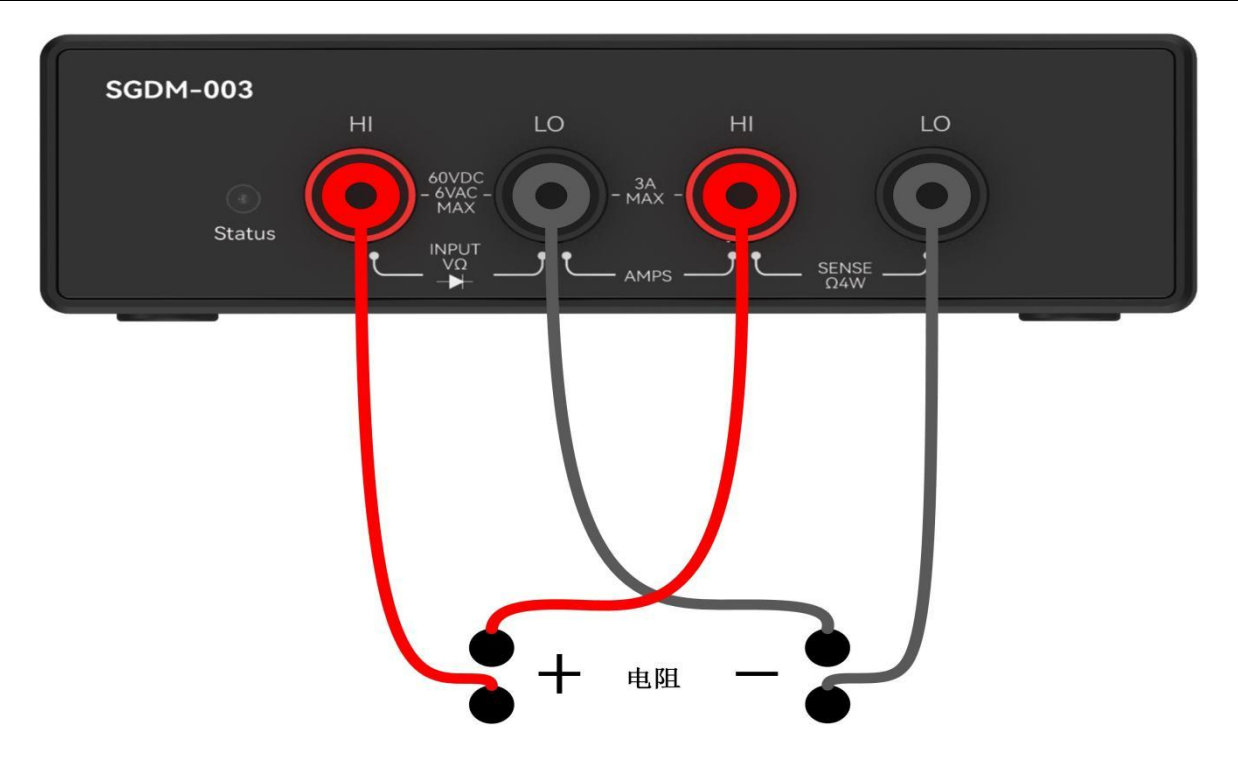

步骤2: 使用4line\_100ohm量程测量82ohm电阻

```
输入命令: [0]measure(4line_100ohm, 5, 3000)
返回结果: [0]ACK(81.96629ohm;DONE;843;58;846;261;3203)
```

```
输入命令: [0]multi_point_measure(5, 4line_100ohm, 5, 3000)
返回结果: [0]ACK(rms:81.98322ohm, avg:81.98322ohm, max:81.98346ohm,
min:81.98306ohm;DONE;869;842;874;856;5014)
```
步骤1: 2线电阻配置测试引线

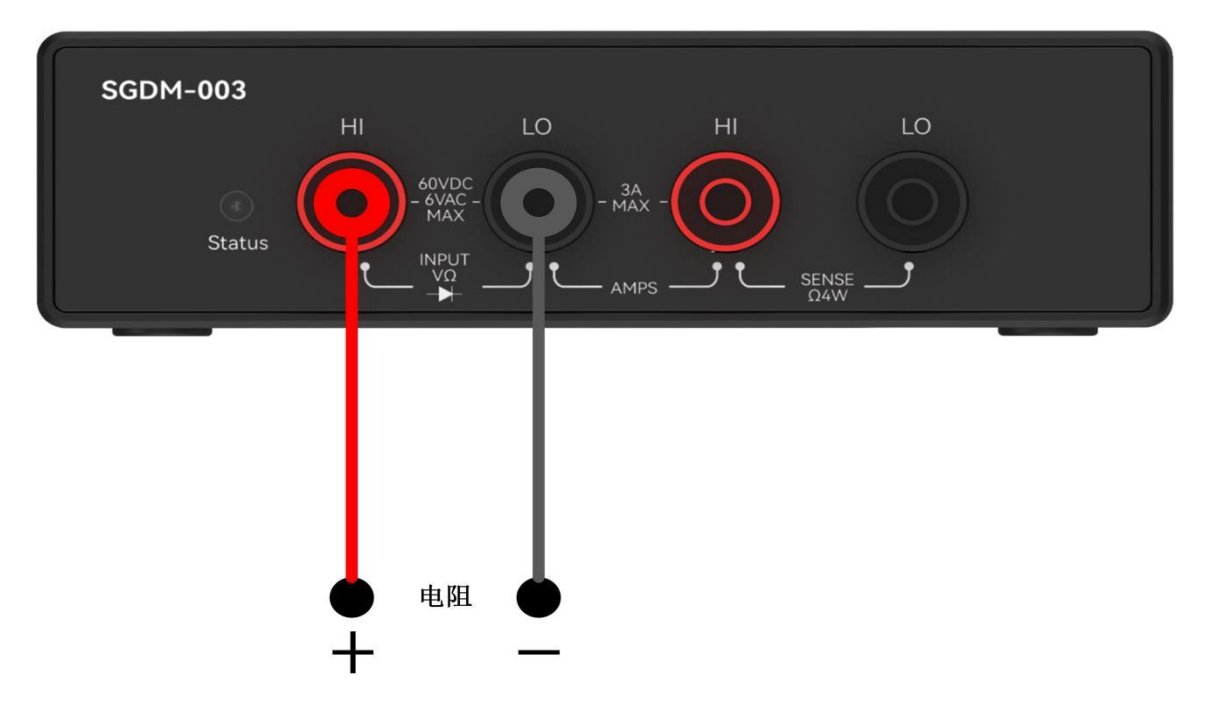

#### 步骤2:使⽤2line\_100ohm量程, 测量82ohm电阻

```
输入命令: [0]measure(2line_100ohm, 5, 3000)
返回结果: [0]ACK(82.44397ohm;DONE;948;521;951;724;3203)
```

```
输入命令: [0]multi_point_measure(5, 2line_1Kohm, 125000, 5)
返回结果: [0]ACK(rms:82.24395ohm, avg:82.24395ohm, max:82.24402ohm,
min:82.24390ohm;DONE;916;976;921;991;5015)
```
## ⼆极管

步骤1: 配置测试引线

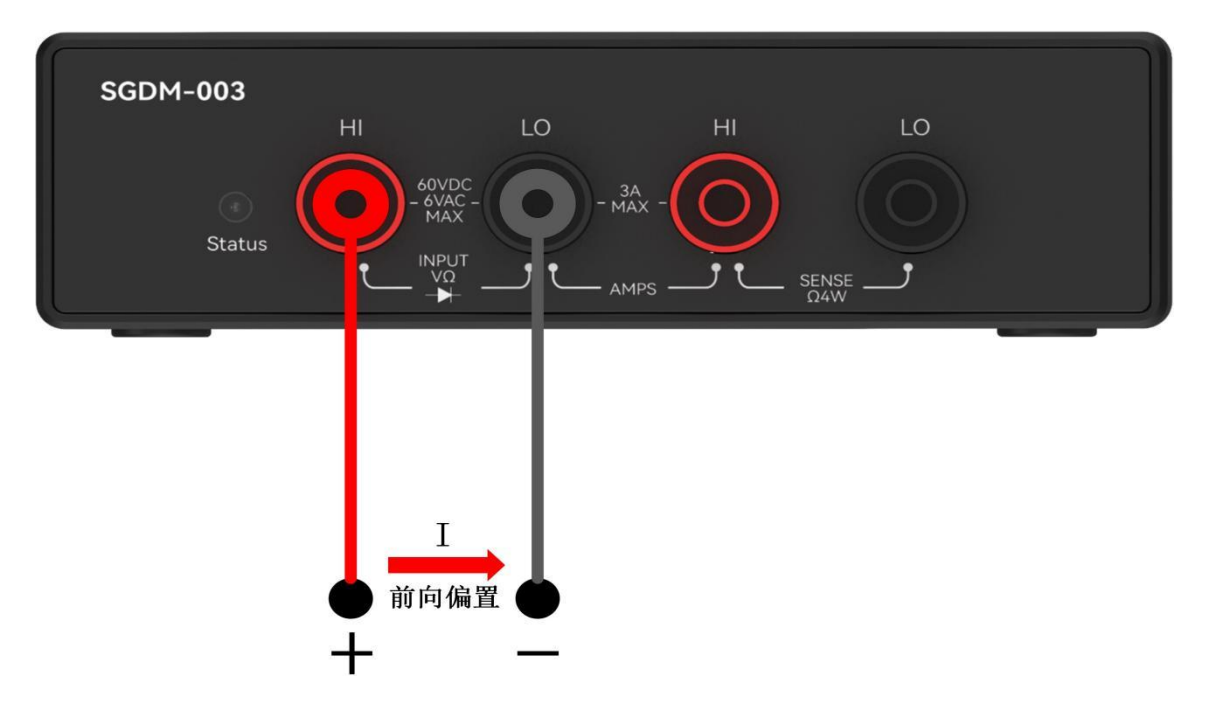

步骤2: 能测量5V驱动范围ニ极管, 二极管导通则测量值大于0.3V小于4V

```
输入命令: [0]measure(diode, 125000, 5)
返回结果: [0]ACK(1701.67810mV;DONE;8253;681;8253;689;8)
```

```
输入命令: [0]multi_point_measure(5, diode, 125000, 5)
返回结果: [0]ACK(1701.84424mV; avg:1701.84412mV, max:1702.00916mV,
min:1701.29102mV; DONE;8345;988;8346;1;13)
```